## Posting a Message or Starting a New Thread

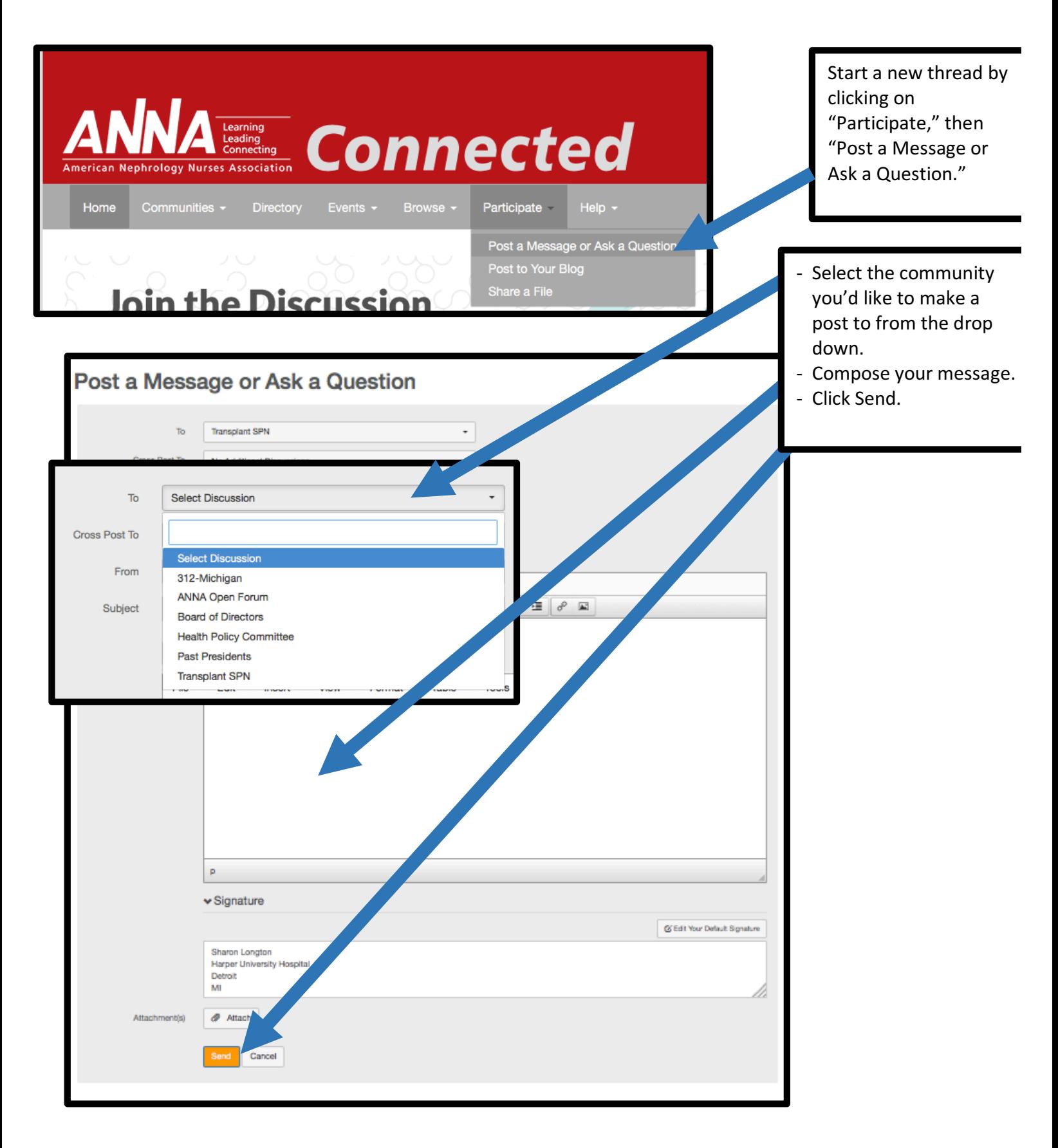

## Replying to an Existing Thread

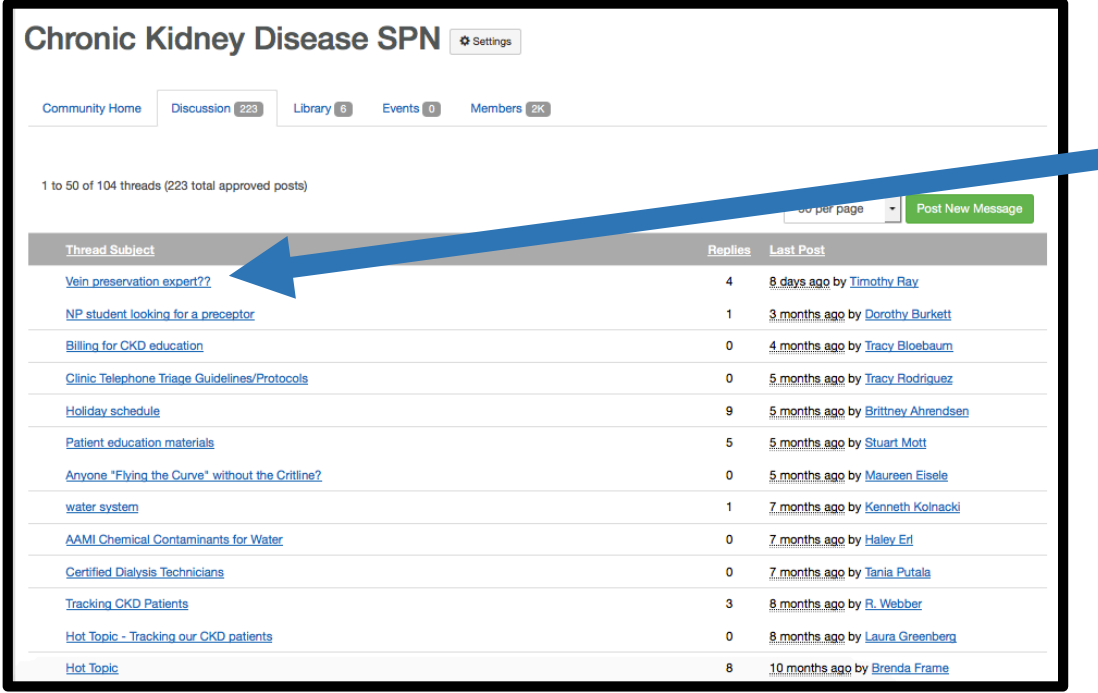

From the Community Discussion tab, click on the thread you would like to respond to.

You'll see a list of all communications attached to the original post, and the most recent communication will be highlighted in yellow. Click on the specific post you'd like to respond to.

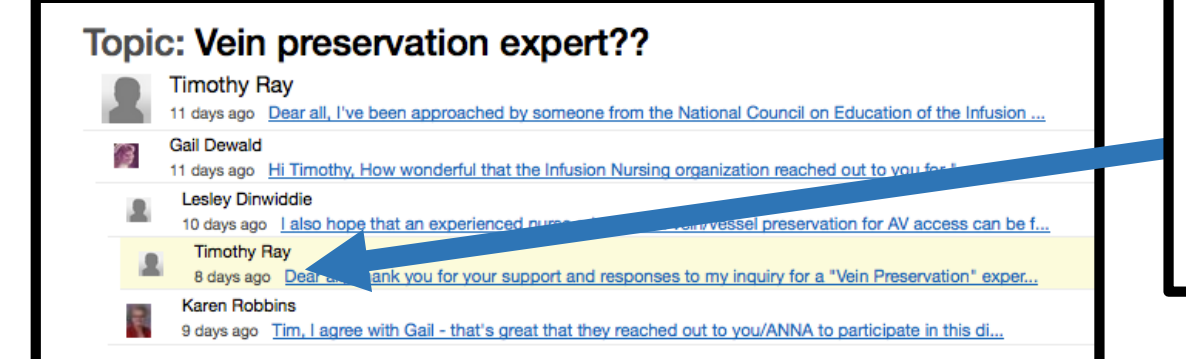

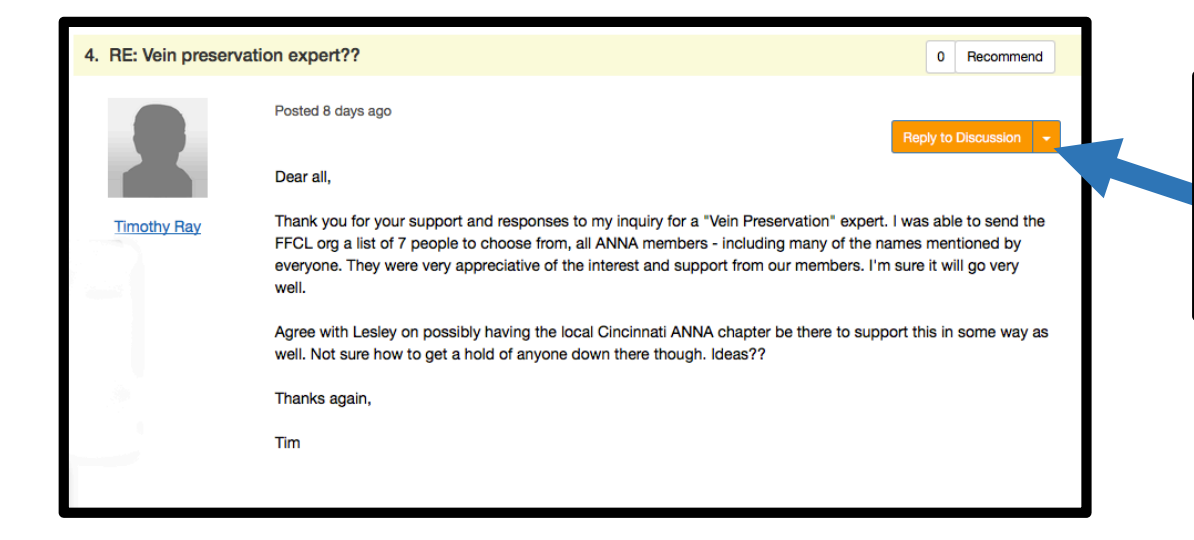

You'll be brought to the post you clicked on. From there, just click on "Reply to Discussion."

## From Mobile Devices

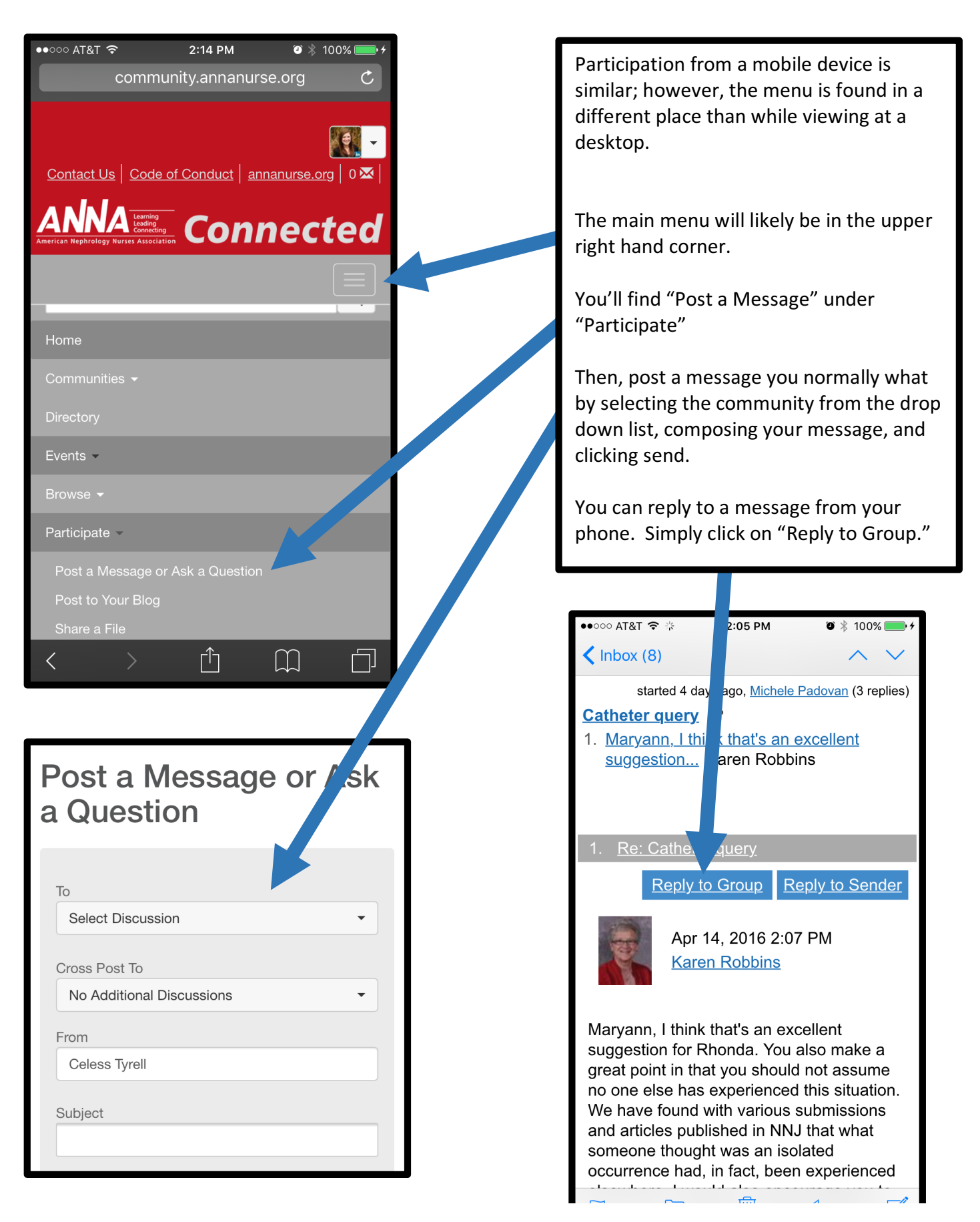